**セコム安否確認システム回答方法** 

**1 各人で登録したメールアドレスに以下のメールが届きますので インターネットで報告を選択して下さい。**

2021年11月16日 全国で震度5強以上の地震がありました。 直ちに安否状況をお知らせ下さい。

本日16時までに回答をお願い致します。

■インターネットで報告

**2**

\*下記の URL からアクセス

↓URLからアクセスをクリック

http://www0.e-kakushin.com/eanpi/SimLogin.do?z=11071521411316a0W2Ef3z4r91182

上記 URL からログインした画面にて、画面操作が出来ない場合はこちら

**以下の安否・状態について選択して下さい(該当する〇の所をクリック)。**

\*印の付いたものは必須項目です。

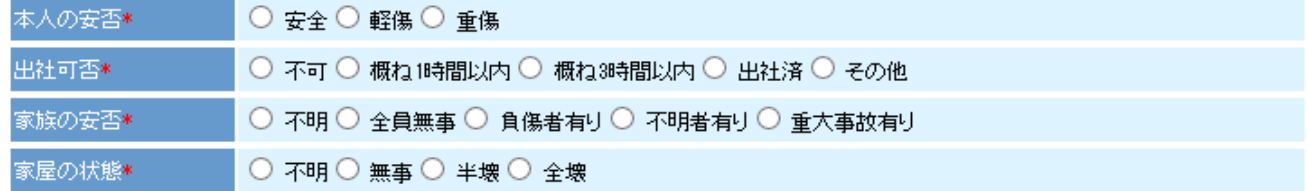

## 【出社可否の回答方法について】

①業務時間中の場合

- ・出社済の方は「出社済」を選択してください
- ・在宅勤務中(または外勤中)の方は、出社を要請された場合に、公共交通機関を使い、 出社が可能な状況にあるかどうかを選択肢の中から回答してください(※)。

②業務時間外の場合(夜間、休日等)

出社を要請された場合に、公共交通機関を使い、出社が可能な状況にあるかどうかを 選択肢の中から回答ください(※)。

(※)通勤に自家用車を利用する方は自家用車も含む

**3 安否報告後に自由記述欄がありますので、連絡したい事項がある場合は記入下さい。**

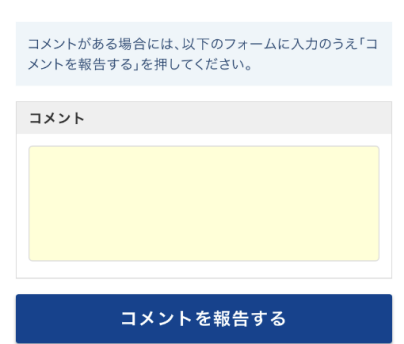

報告が完了しました。